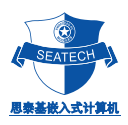

## ST5808

UserManual

V2.0

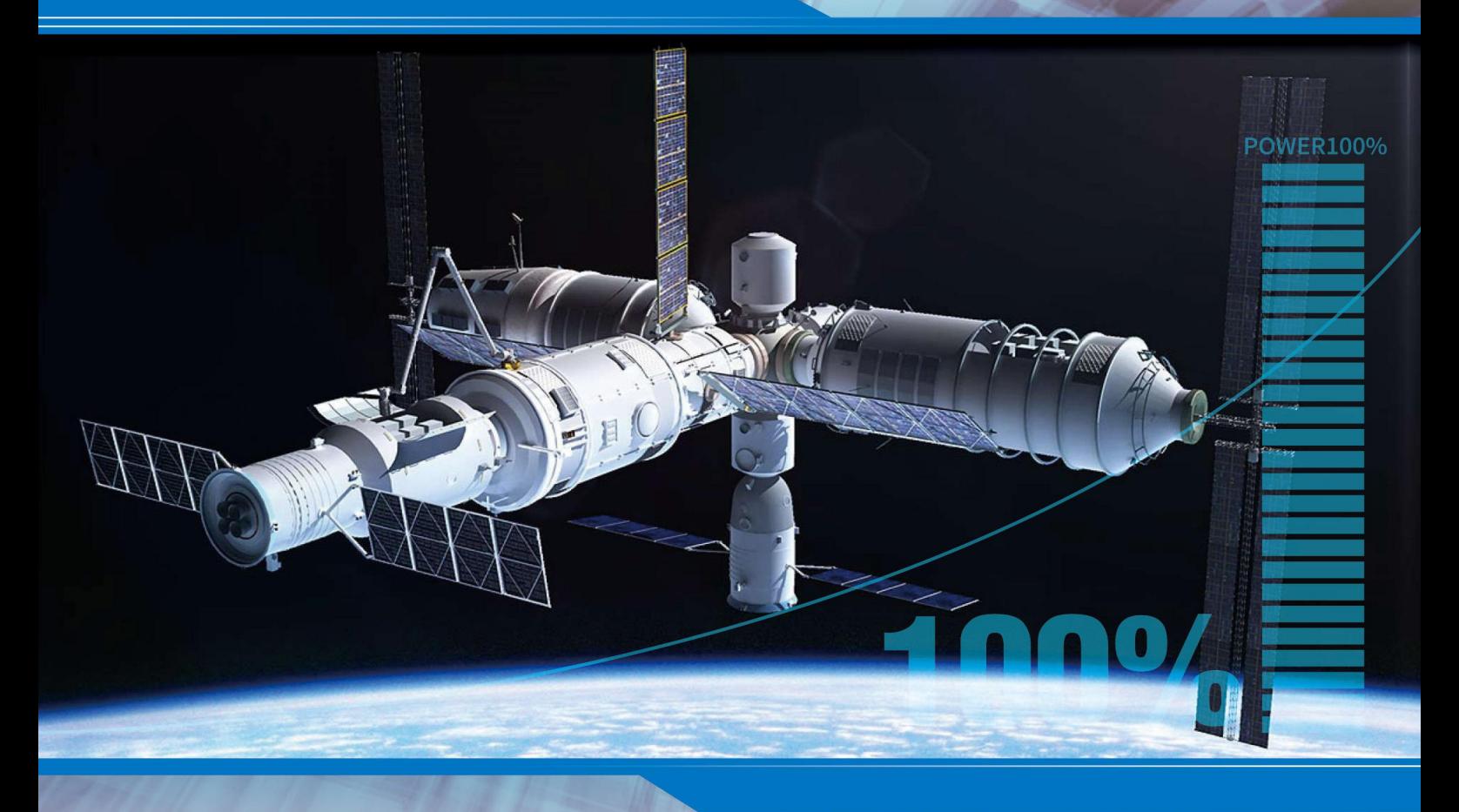

### 思泰基嵌入式计算机(上海)有限公司

Product Manual Vol.2012.7

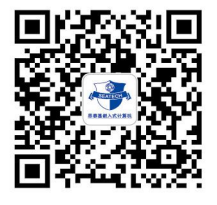

高性能和超低功耗的嵌入式核心运算平台

**Search Computer Computer Computer Computer Computer Computer Computer Computer Computer Computer Computer Computer Computer Computer Computer Computer Computer Computer Computer Computer Computer Computer Computer Compute** 

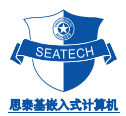

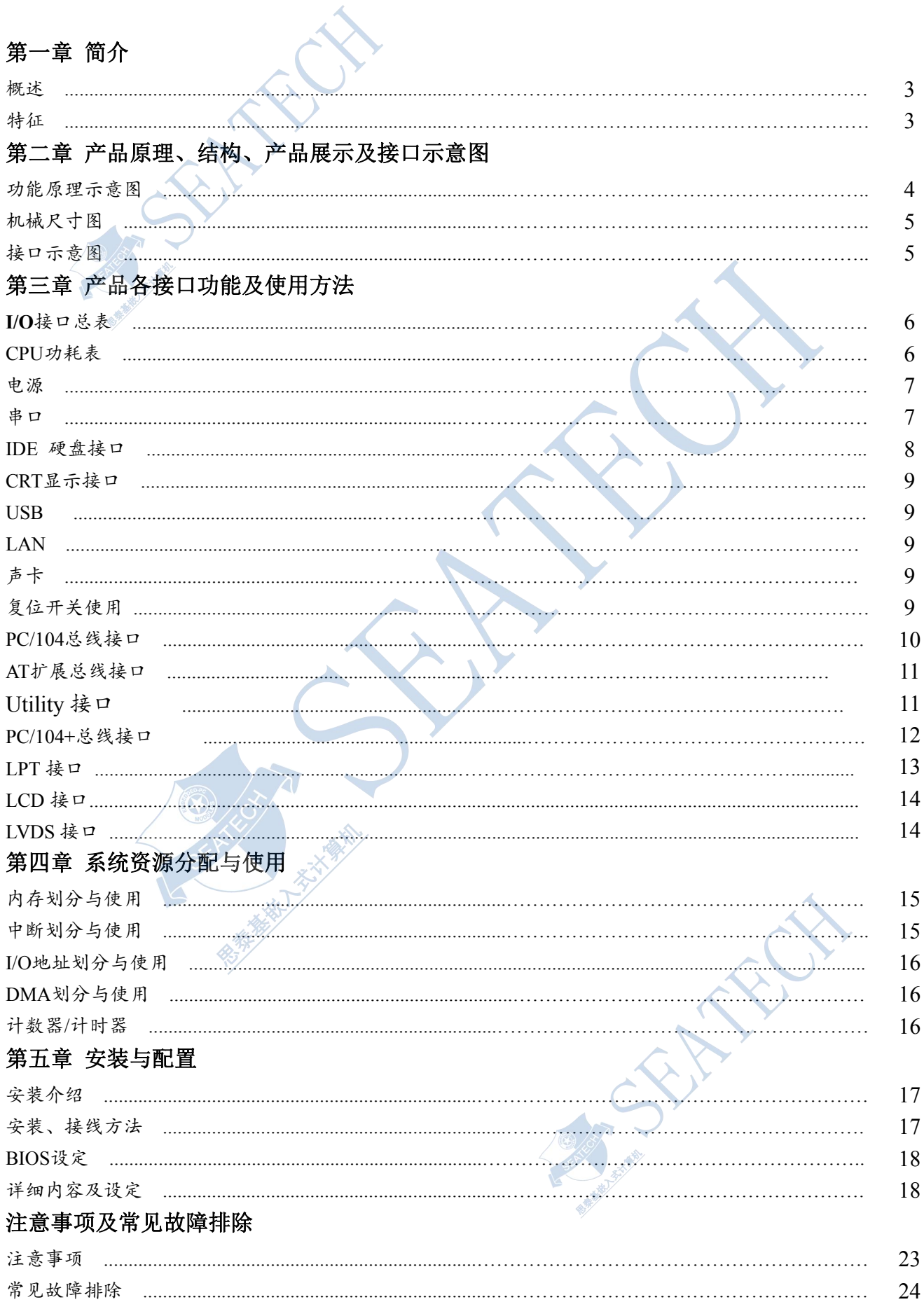

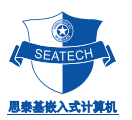

第一章 简介

PC104/ST5808是一款在PC104尺寸上开发出来的嵌入式工业主板。该款主板集成了低功耗的AMD GEODE LX PROCESSOR功能的CPU。板上具有CRT显示接口﹑支持4个串口﹑2个USB口、一个小硬盘接口,可支持两个 硬盘驱动器,一个10/100M 自适应网络接口,同时提供扩充用的标准PC/104和PC104 + 接口。

由于主板采用最新超低功耗的专业的嵌入AMD GEODE LX PROCESSOR CPU和外围芯片,在-25~75℃工作 范围内无需风扇,彻底解决了由于风扇故障引起可靠性降低的问题。在板CPU、DDR RAM(最高容量可达256 MB) 和在板DOM,可根据客户的实际需求来进行选配,同时增加了系统的稳定性及可靠度。 44PIN IDE接口可以外 接DOM(Disk On Module),或配接我公司的CF适配卡转接CF卡,及其他通用的标准IDE接口设备, 8层PCB板 设计,增加了其防电磁干扰的能力。PC104/ST5808以其小巧的体积﹑超强的功能和稳定性,可广泛应用于自动 查询系统﹑POS机﹑网络终端﹑仪器仪表、工业控制等各种嵌入式领域。

PC104/ST5808主要特性描述:

- ◆ CPU: AMD Geode™ LX 800 主频500MHZ
- ◆ 结构和总线支持:嵌入式PC/104工业计算机主板结构,支持PC/104、PC104 + 总线接口
- ◆ 显示接口:支持CRT

For CRT resolutions supported:

 $-$  Supports up to  $1920x1440x32$  bpp at 85 Hz

- $-$  Supports up to  $1600x1200x32$  bpp at 100 Hz
- 系统内存: 标准的板载128M/256M DDR SDRAM
- 增强型 IDE: 支持Ultra DMA/33 IDE硬盘, 支持ATAPI CD-ROM
- 串口:板上集成4个RS232(其中COM3、COM4是三线制)
- ◆ 可扩展一个外接speaker和一个外接电池
- ◆ 一个10/100M自适应网络接口
- ◆ BIOS: GENERAL SOFTWARE BIOS, 即插即用
- ◆ PCB板层数: 8层,抗电磁干扰能力特强
- -25~75℃工作范围内无需风扇
- ◆ 尺寸: 97mmx107mm

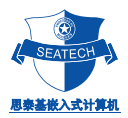

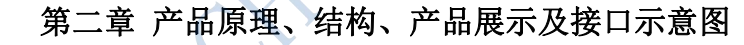

1 功能原理示意图(图 **1**)

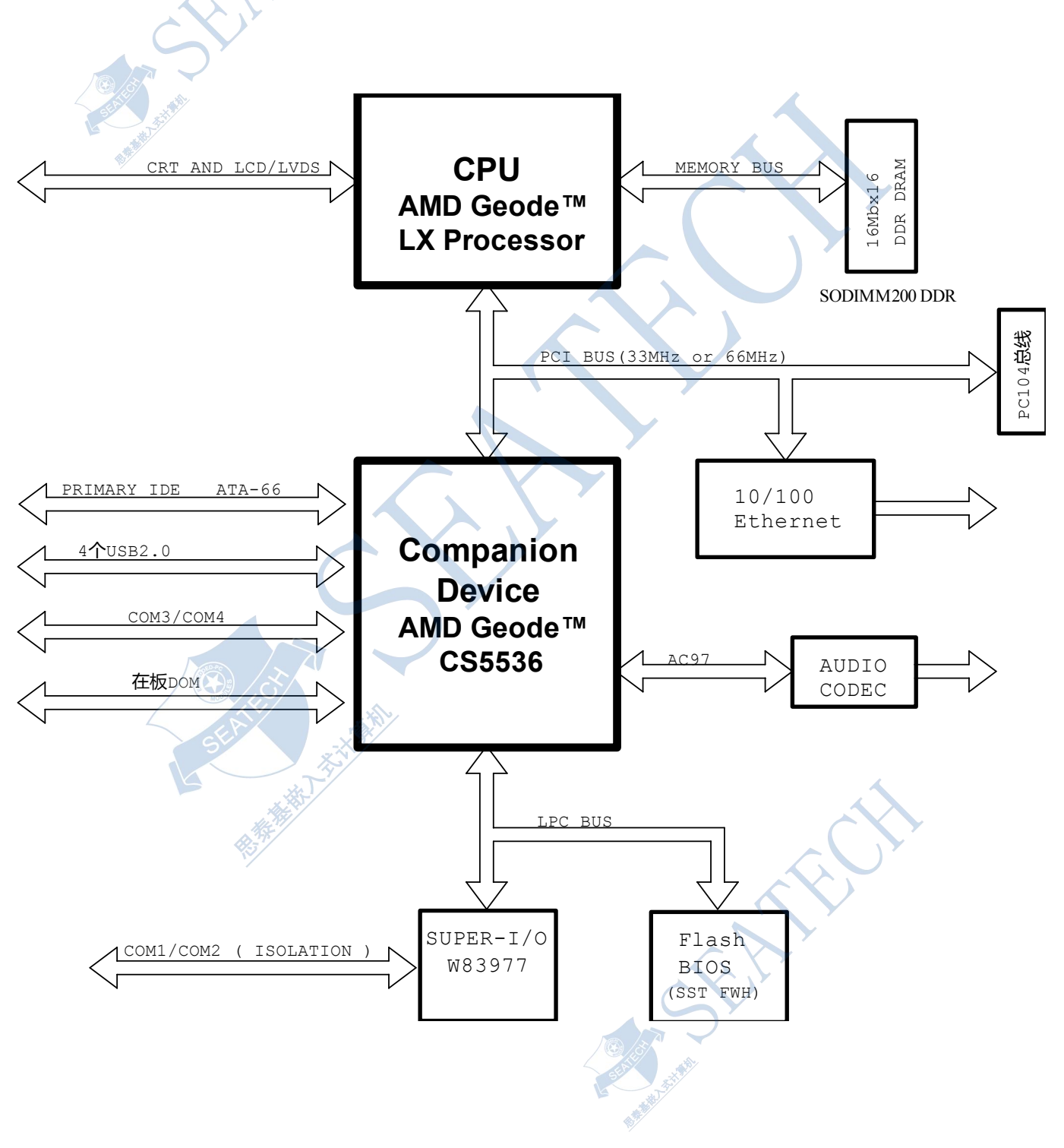

#### **PC104/ST5808**主板的功能原理示意图(图 **1**)

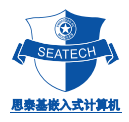

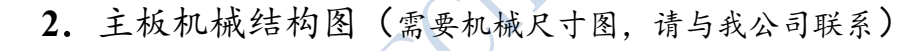

**3**.产品展示及接口示意图(图 **3**)

PC104/ST5808产品展示及接口示意图(图 **3**)

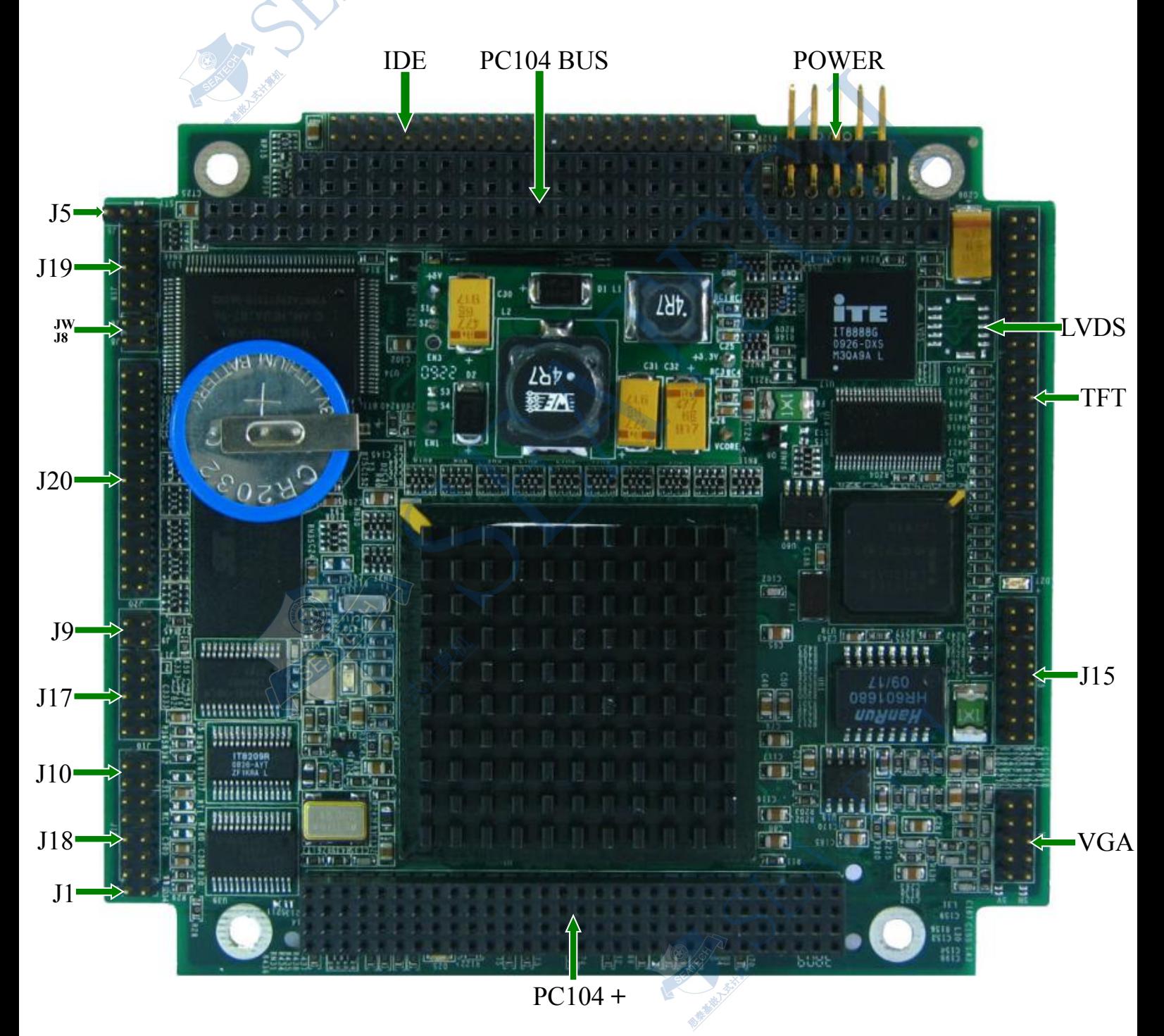

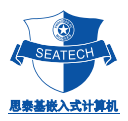

CN2

#### 第三章 产品各接口功能及使用方法

**I/O**接口表

PC104/ST5808在板I/O接口总表

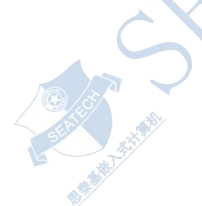

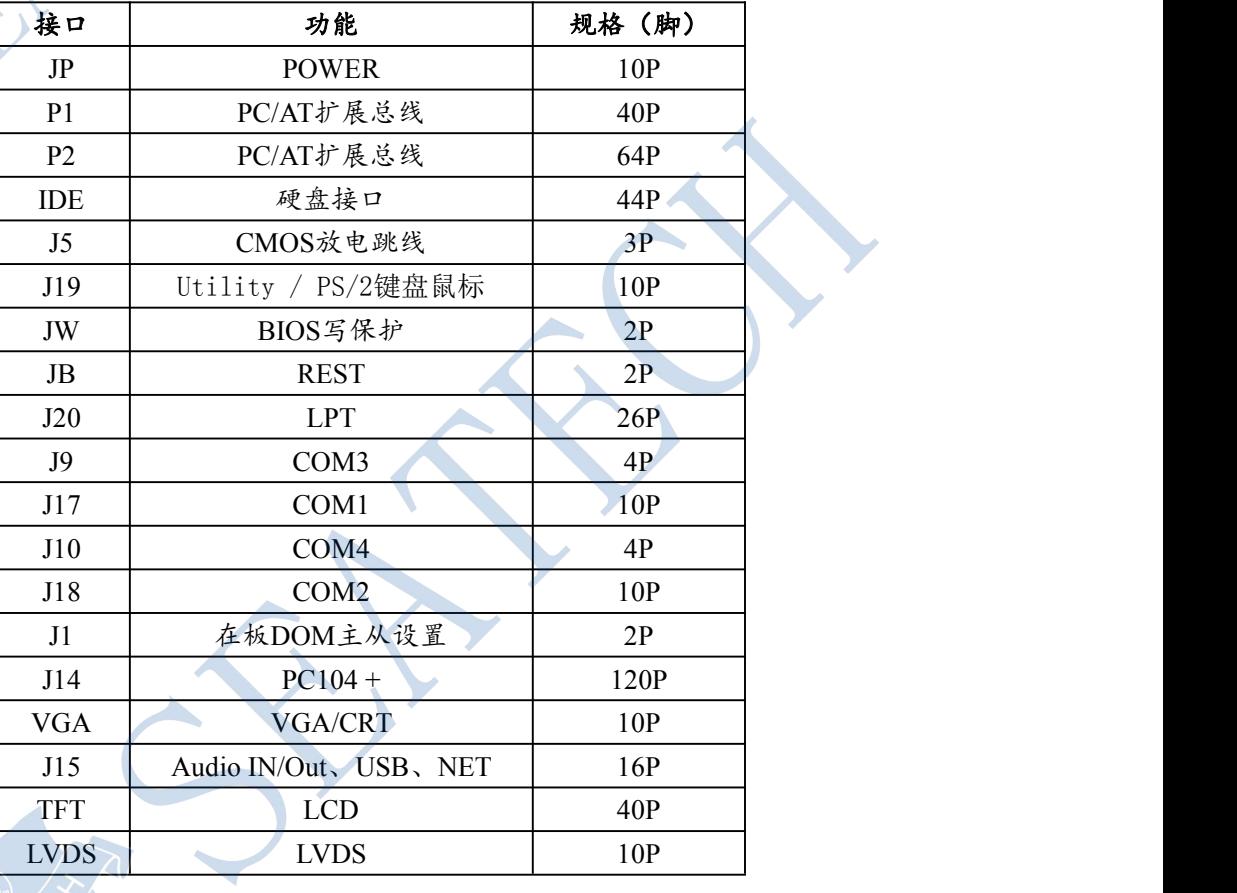

注:1、当CMOS放电时,断开ST1,同时短上J5的2,3脚。

2、J1开路,在板DOM为主;短接J1,在板DOM为从。

#### **CPU**功耗表

下表为在+5V DC下, ST5808主板可供选择的CPU频率。 我们通过采用不同的晶体提供的震荡频率来进行CPU主频的选择。

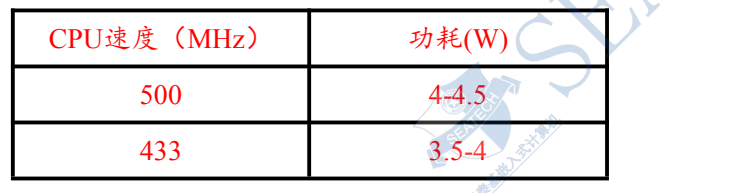

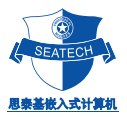

#### **1**.电源**/**启动接口

PC104/ST5808的使用电源为+5V DC。系统的耗电量取决于所使用的功能部件。

注意: 在给主板提供电源时, 必须确保电压为+5V DC, 并保证其波动范围不超过5%, 否则主板将不能正常 工作,如电压过高,还有可能损坏主板。

> 引脚号 | 引脚功能 1 GND GND 2  $VDD(+5V)$

电源输入接口的管脚定义(JP)

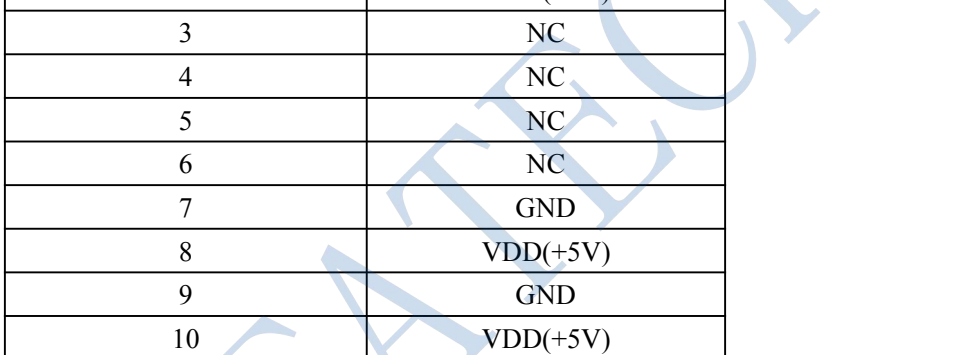

#### **2.** 串口

主板可支持4个串行口,均为 RS232 方式, 其接口定义如下:

RS232 串行接口的管脚定义

|                |            | -33    |       |                |                |
|----------------|------------|--------|-------|----------------|----------------|
| 引脚号            | 信号名称       | 功能     | 输入/输出 | DB25 引脚        | DB9 引脚         |
|                | <b>DCD</b> | 数据载体探测 | 输入    | 8              |                |
| 2              | <b>DSR</b> | 数据设定就绪 | 输入    | 6              |                |
| 3              | <b>RXD</b> | 接受数据   | 输入    | 3              | $\overline{2}$ |
| $\overline{4}$ | <b>RTS</b> | 请求发送   | 输出    | 4              | $\mathcal{I}$  |
| 5              | <b>TXD</b> | 发送数据   | 输出    | $\overline{2}$ | $\overline{3}$ |
| 6              | <b>CTS</b> | 清除发送   | 输入    | $\overline{5}$ | 8              |
| 7              | <b>DTR</b> | 数据终端就绪 | 输出    | 20             | $\overline{4}$ |
| 8              | RI         | 环形指示器  | 输入    | 22             | 9              |
|                | <b>GND</b> | 信号地线   | N/A   |                | 5              |
| 10             | <b>GND</b> | 信号地线   | N/A   |                |                |

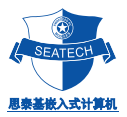

#### **3. IDE** 硬盘接口

主板上有一标准的IDE硬盘接口 (HD), 该IDE接口的管脚有44针, 其管脚的间距为2mm, 比一般硬盘的接 口间距要稍小。其中1~40针官脚定义与普通PC机的完全相同,41、42脚为Vcc,43、44脚为GND。如从IDE接 口接电子硬盘或手提电脑的小硬盘,则可直接把该硬盘扣到主板上或通过转接线(我公司可以提供),无须外接 电源。如要接一般的机械硬盘,则可通过转接线(我公司可以提供)把硬盘接到IDE接口上,而且该硬盘须外接 电源。

注:一个IDE接口能同时支持最多两个IDE设备。如主板上有在板DOM,那IDE接口只能外接一个设备。

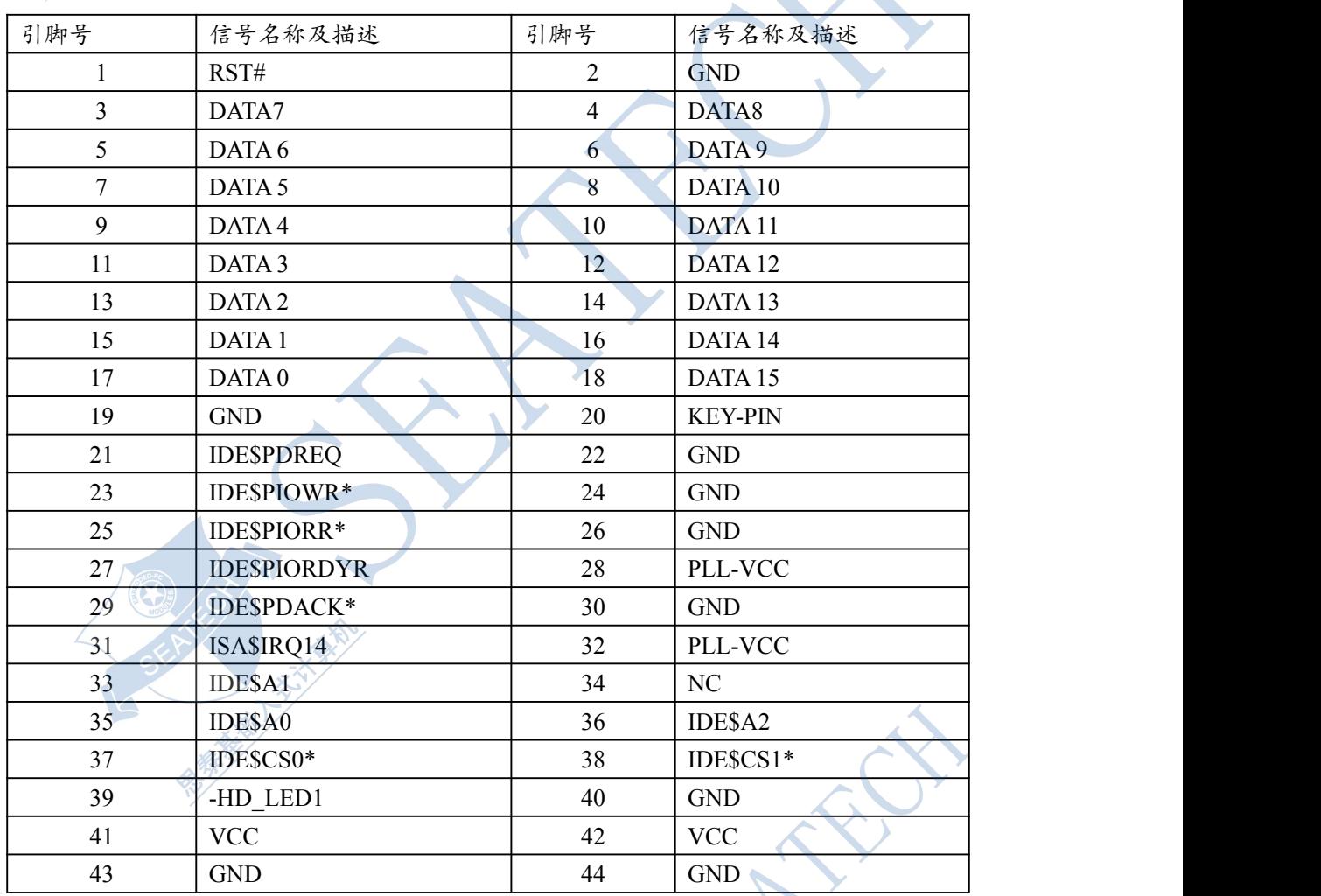

PC104/ST5808 IDE接口管脚定义

SER

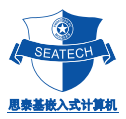

#### **4. CRT**显示接口

主板上的CRT接口 (CRT) 可直接支持标准的CRT显示器, 分辨率可达1024 x 768。可通过转接线(我公司 可以提供),直接连接到CRT的显示器即可。

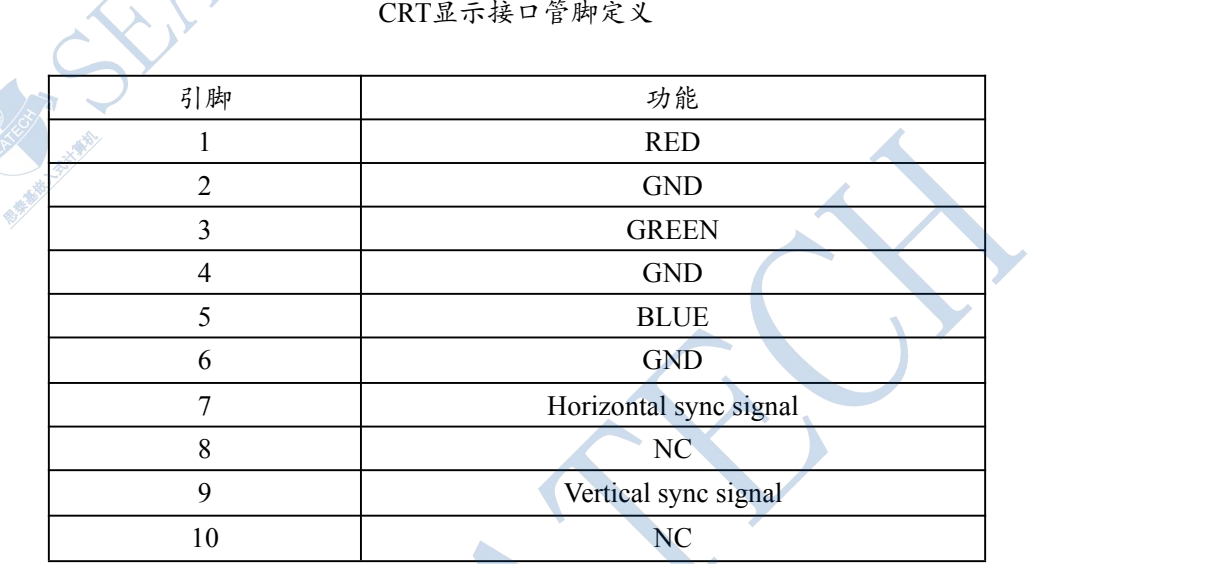

#### **5.** 声卡、**USB**、网络

主板提供一个AC97的声卡,具备MIC和AUDIO输出的接口;一个10M/100M自适应的网络以及状态指示灯 和通讯指示灯;两个USB输出接口。

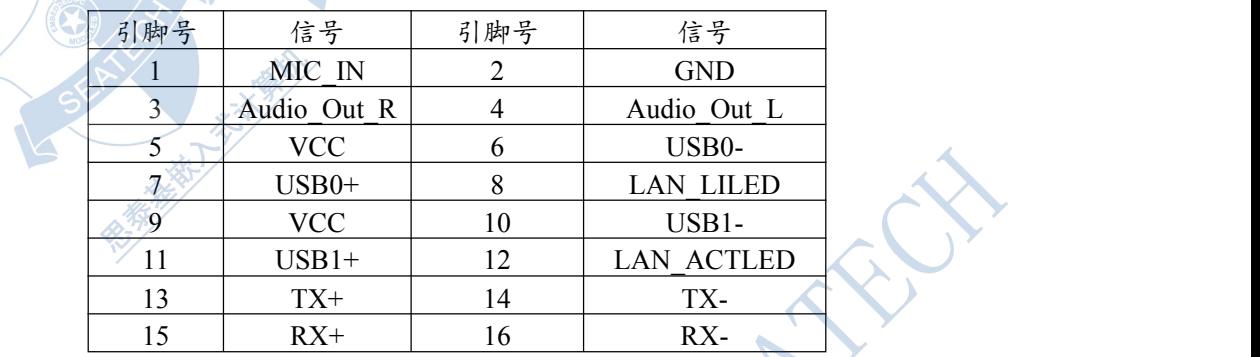

#### **5.1** 说明

板载个Intel 82551ER 100Mbps 以太网控制器支持10/100BASE-T接口,并可以直接连接10/100Mbps的 局域网作为服务器,也可以连接到广域网(例如Internet.)可以通过软件来设置I/O和IRQ,或通过PNP功能 自动设置: 全双工以太网功能,双倍带宽的效能,自动多媒体侦测。

#### **5.2** 软件支持

相关驱动程序可到 <http://www.intel.com/design/network/drivers/> 下载!

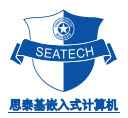

#### **6**.**PC/104**总线接口

主板上提供一个支持16 Bit模式的PC/104总线(可用的中断有IRQ3、IRQ4、IRQ6、IRQ7、IRQ10、IRQ11、 IRQ12、IRQ15,一般使用时推荐使用IRQ10、IRQ11),你可把扩展板层叠在总线插座上进行使用。该总线是PC/AT 总线标准,它的特点为:

总线速度 :7.15909MHz 总线信号电平:TTL 输出驱动电流 :12mA

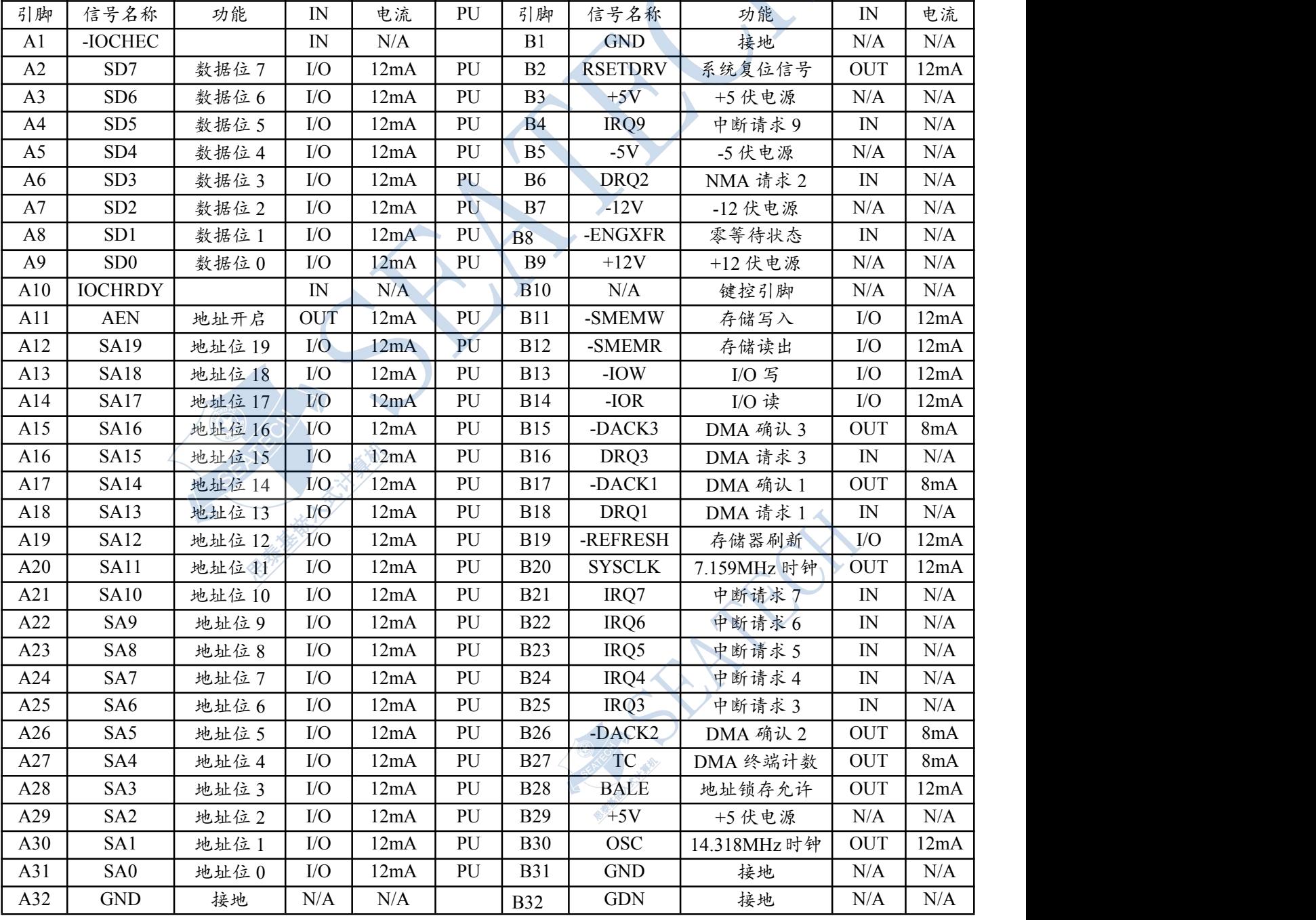

#### AT 扩展总线接口(P1)定义 A1—A32 、B1-B32

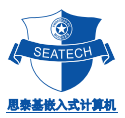

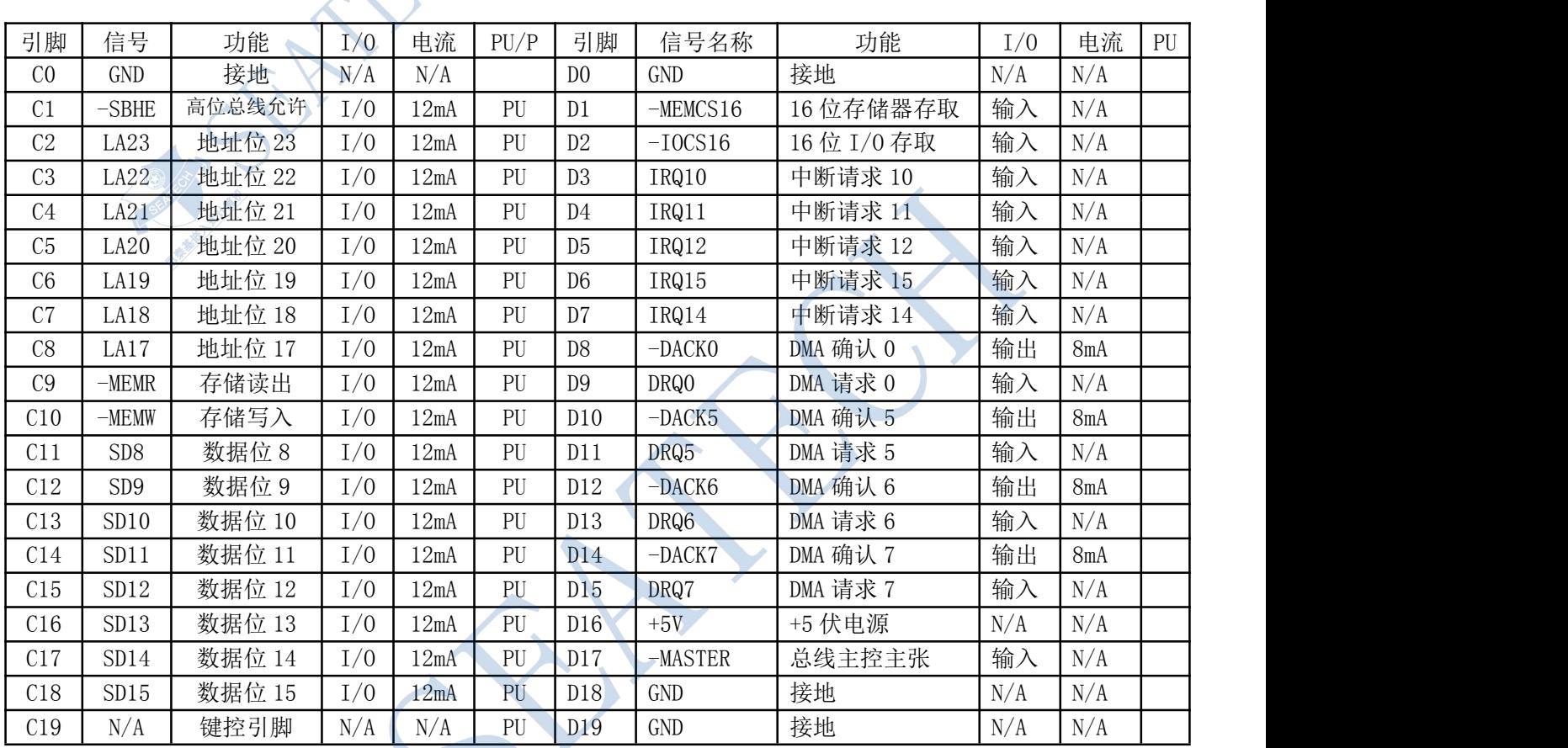

#### AT 扩展总线接口(P2)定义, C0-C19、D0-D19

#### **7. Utility** 接口

主板上提供了一个功能完备的 Utility 接口 (J19), 可通过转接线, 直接连接到键盘, Utility 接口包含了扬声 器接口,时钟电池接口等。

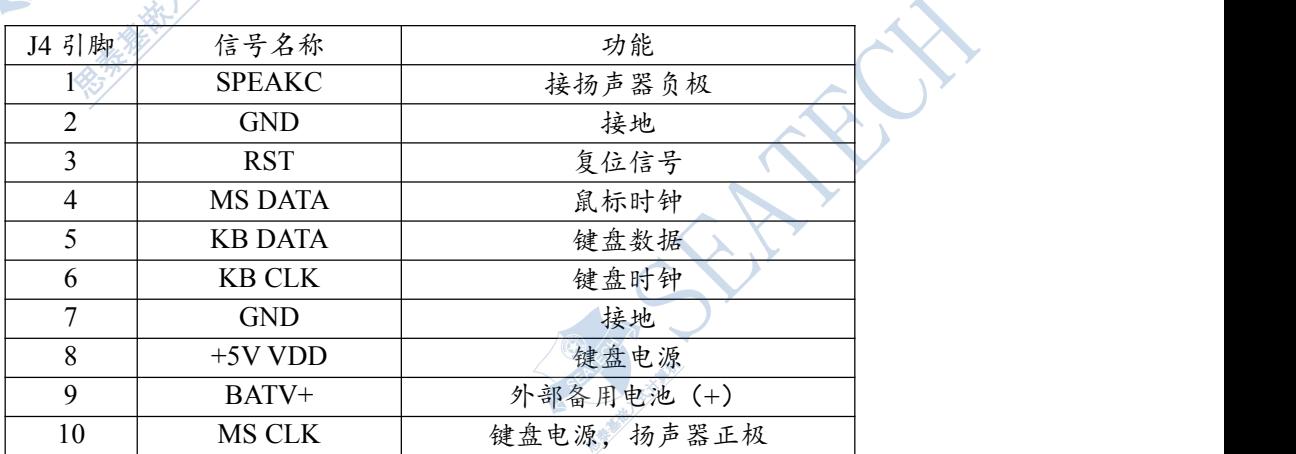

Utility 接口的管脚定义 (J19)

- 扬声器的输出为 100 毫瓦,8 欧姆
- 时钟电池: 将备用电池 (3.0--3.6V DC)连接到 J19 的引脚 9 (+) 和引脚 2 (-) 上, 主板的实时 时钟靠该电池保持,同时 CMOS 中的设置值也由该电池保持。

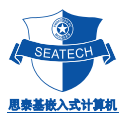

#### **8. PC104 +** 接口定义

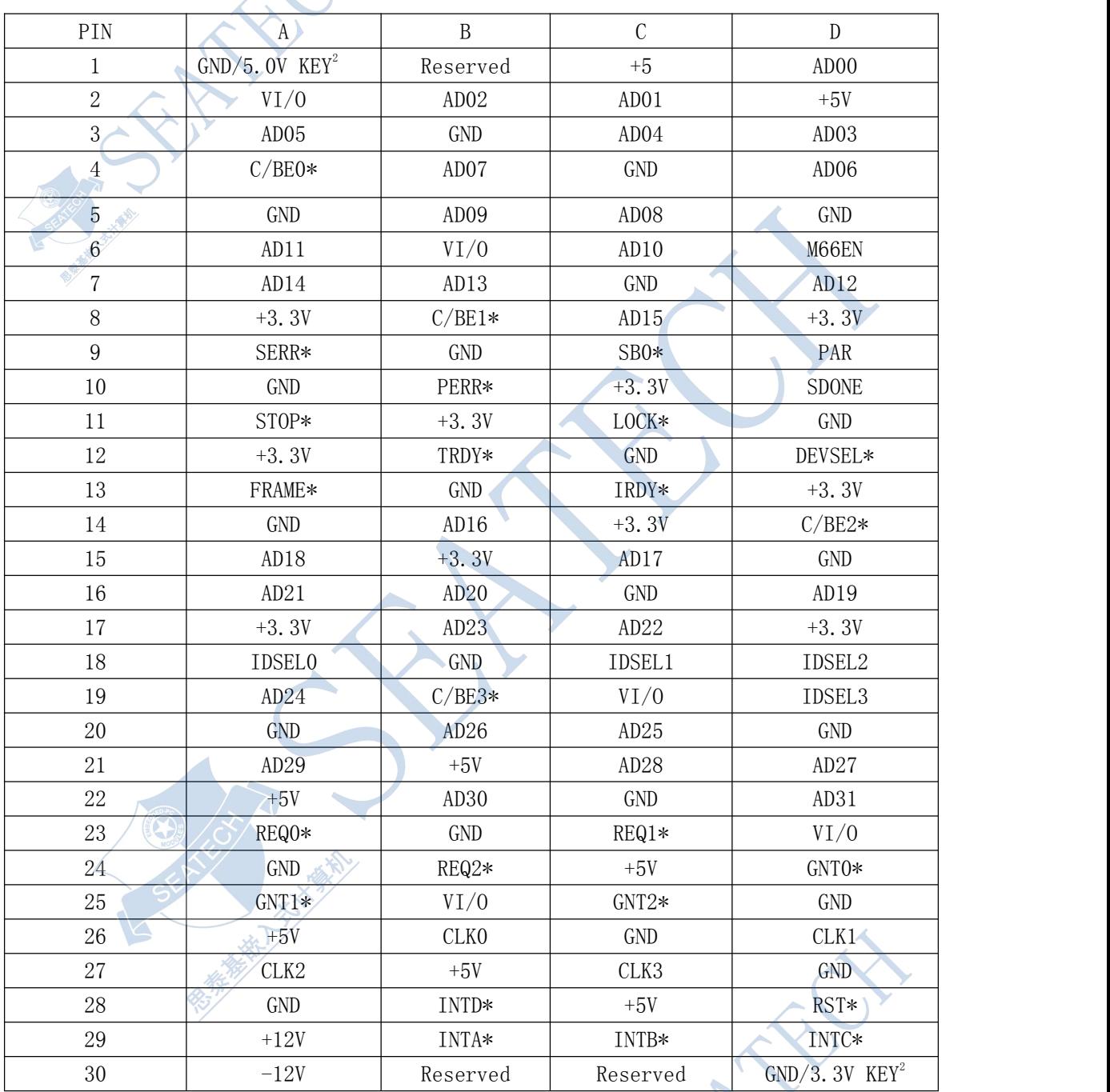

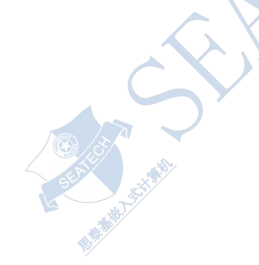

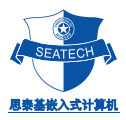

**9**.并口 LPT 为一标准的 LPT 通讯口,地址为 378-37Ah,定义如下表:

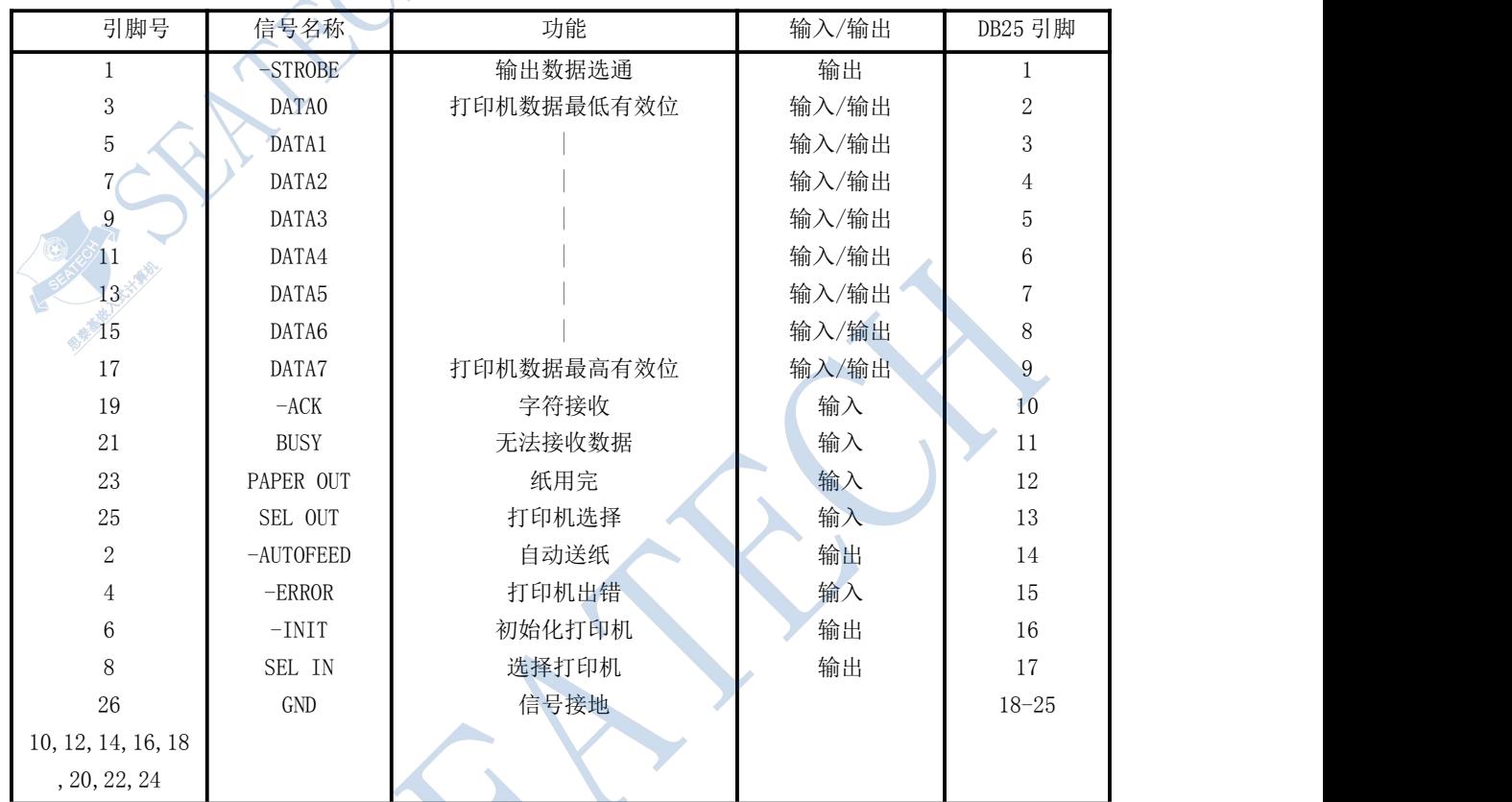

除了数据线是双向的之外,并行口 (LPT) 是一个标准的 PC/AT 并行打印接口。 并行接口寄存器位 みんじょう しんしゅう しゅうしゅう あいしゅう かいしゅう

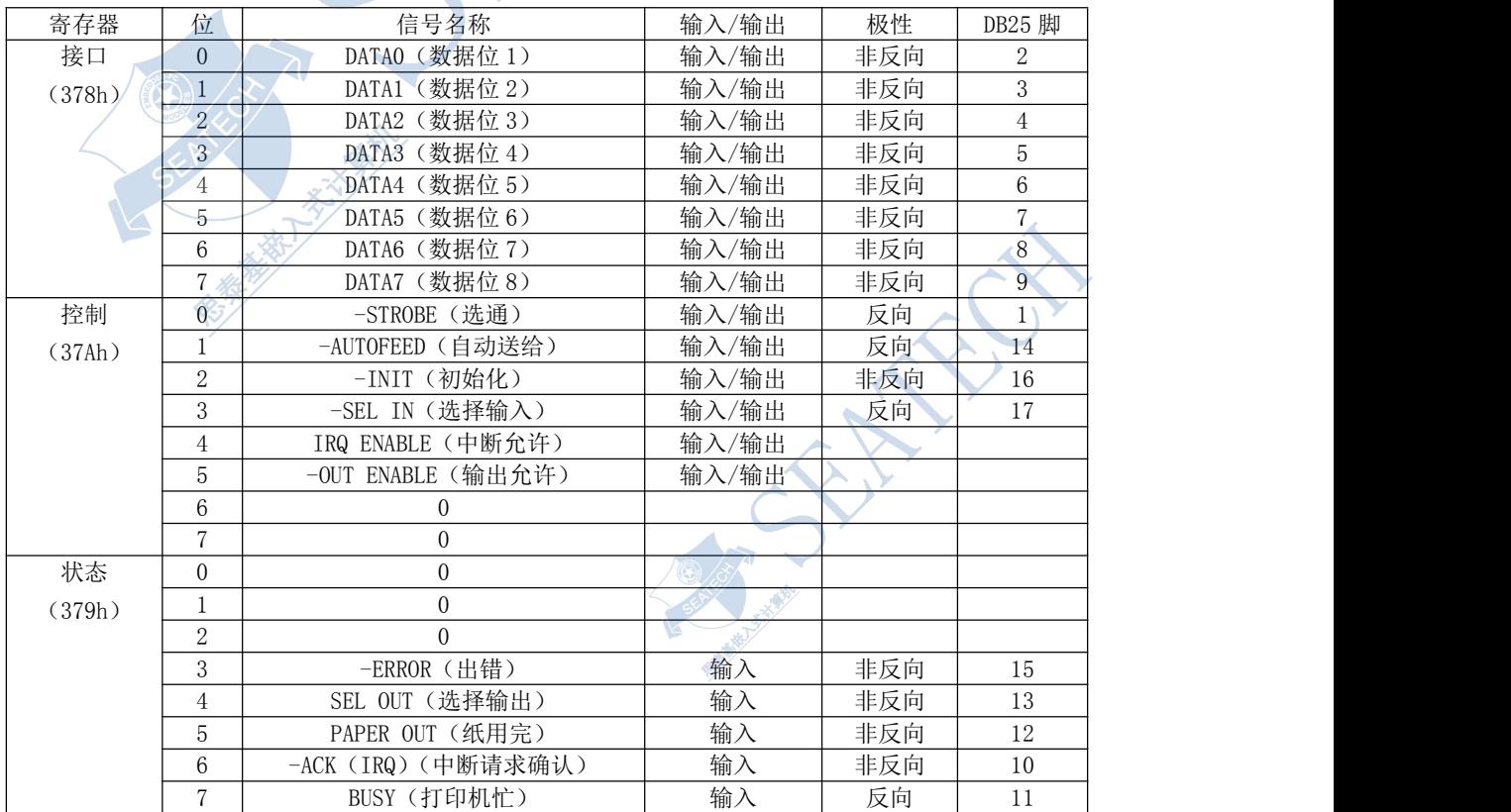

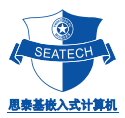

#### **10. LCD**接口定义表

PC104/LX801D 主板的 LCD 接口(LCD)可直接支持多种 LCD 液晶显示屏,可支持包括 TFT 1024 x768、 800x600、640x480、等各种模式的液晶显示屏。可通过转接线(我公司可以提供),直接连接到 TFT LCD 屏即 可。

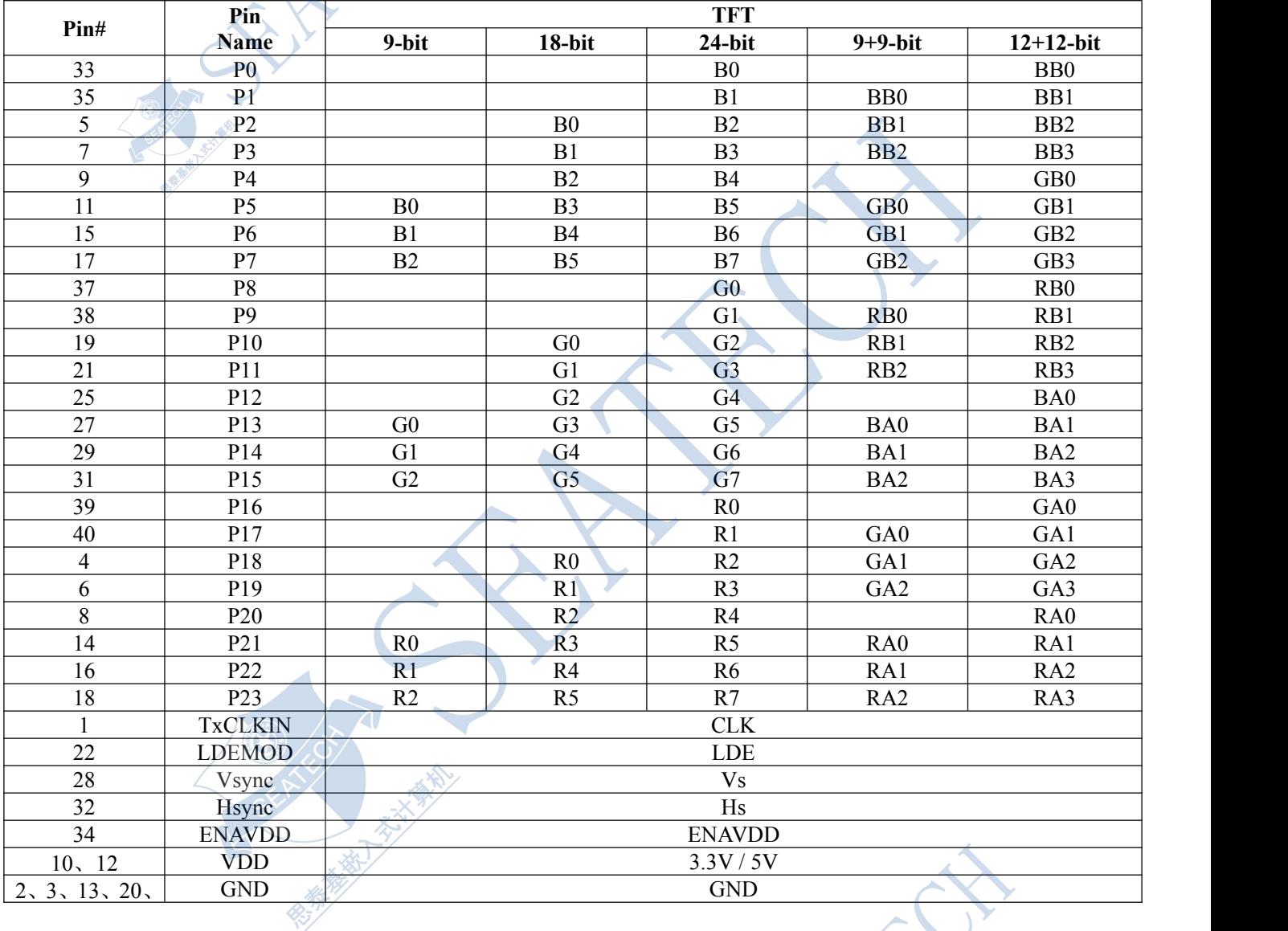

# **11. LVDS**接口(与**TFT**接口复用)

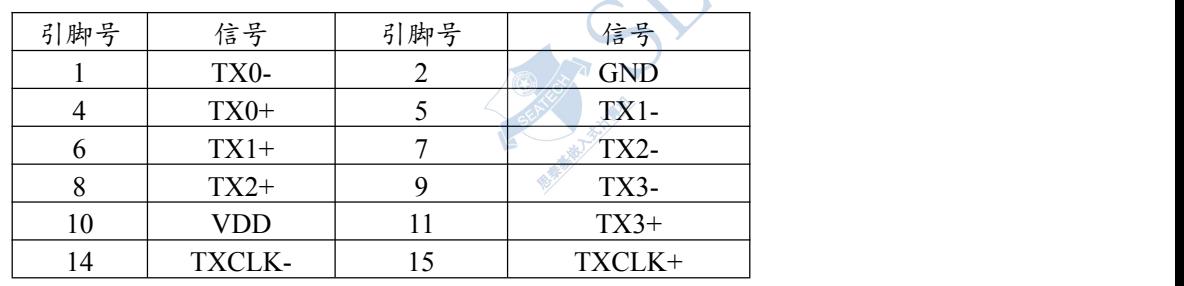

#### 第四章 系统资源分配与使用

#### **1**.内存划分与使用 **(1st MB memory map)**

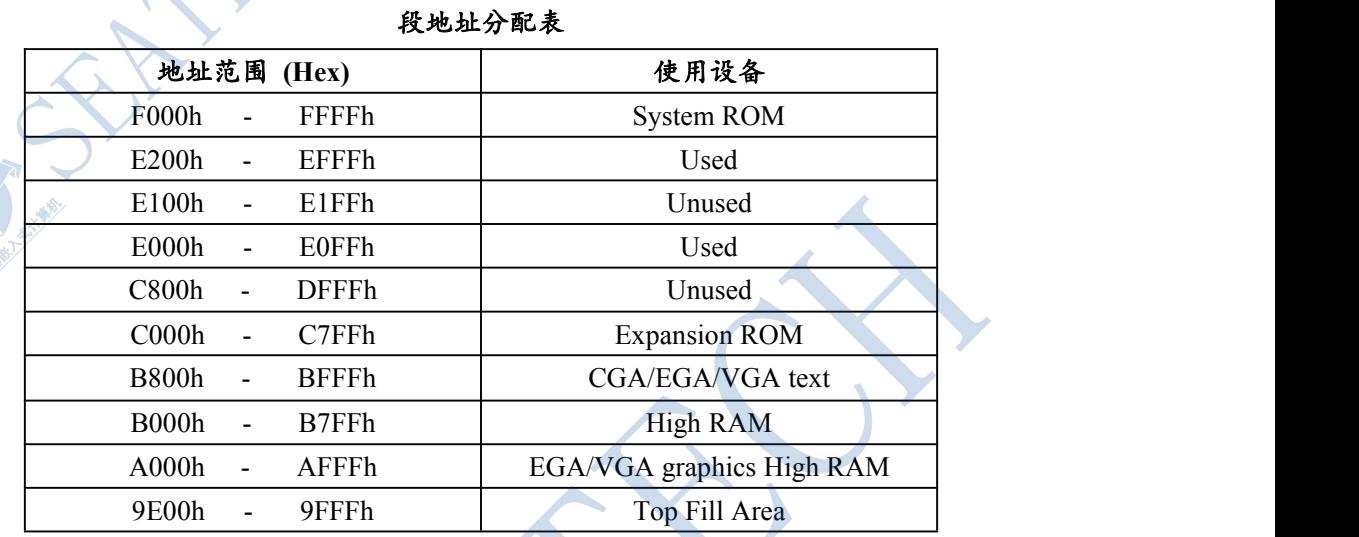

#### **2**.中断划分与使用

PC104/ST5808主板有15个中断通道(与8259A兼容)

IRQ0~IRQ15中,部分已被主板占用;IRQ4、IRQ3被COM1、COM2占用;总线可用的中断有IRQ5、

**SURFECT** 

IRQ6、IRQ7、IRQ9、IRQ10、IRQ11、IRQ12、IRQ15,一般使用时推荐使用IRQ10、IRQ11。

#### **NMI Parity error detected**

- IRQ 0: Timer
- IRQ 1: Keyboard
- IRQ 2: [CASCADE]
- $IRQ$  3:  $COM2(2F8H)$
- IRQ 4: COM1(3F8H)
- IRQ 5: Available \*
- IRQ 6: Floppy Disk
- IRQ 7: Available \*
- IRQ 8: Clock/Cal
- IRQ 9: Available \*
- IRQ 10: Available \*
- IRQ 11: Available \*
- IRQ 12: Available \*
- IRQ 13: Reserved
- IRQ 14: Available \*
- IRQ 15: Available \*

#### 注:

Available \* :未占用中断(供标准设备选用)

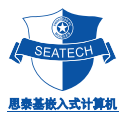

#### **3**.**I/O**地址划分与使用

#### ST5808主板I/O地址,请看下表:

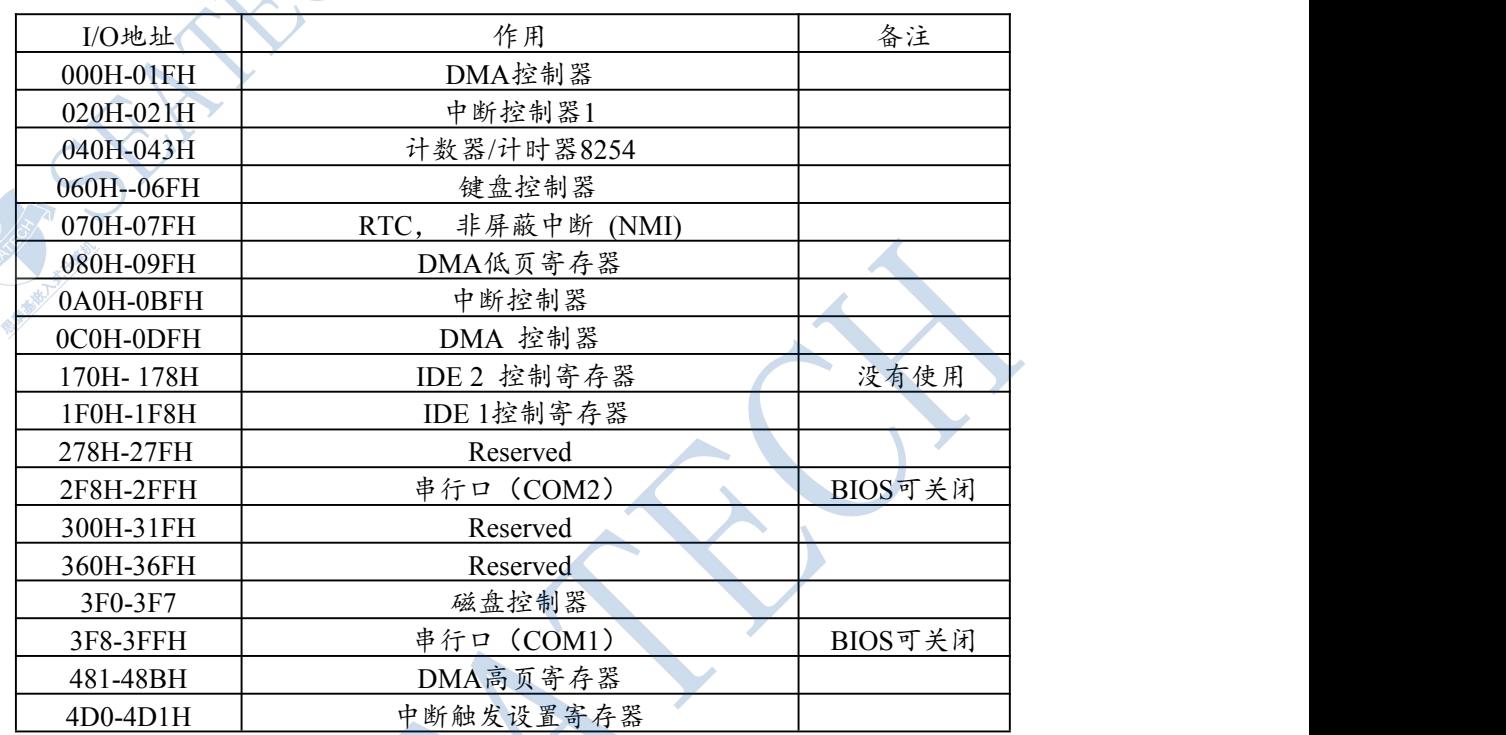

#### **4**.**DMA**划分与使用

PC104/ST5808主板有7个DMA通道(与8237A兼容)

PC104/ST5808包括两个等效于8237A的四通道的DMA 控制器。它们被串级以便为8位的传送提供4个DMA通道和 为16位的传送提供3个DMA通道。这些控制器就所包括的硬件、软件和附加地址生成逻辑电路而言,在功能上与标准的 AT DMA 控制器完全一样。它们支持单个,成组,存储器--存储器的传送。

#### **Channel Function**

DMA0 : Available\* DMA1 : Available\* DMA2 : Floppy disk (8-bit transfer) DMA3 : Available \* DMA4 : [CASECADE] DMA5 : Available\* DMA6 : Available\* DMA7 : Available\*

#### 注:  $\qquad \qquad \text{if} \qquad \text{if} \qquad \text$

Available \* :未占用的DMA通道(供标准设备选用)

#### **5**.计数器**/**记时器

PC104/ST5808主板有3个可编程的计数器/记时器(与8254兼容)

该计数器/记时器的使用与标准的PC/AT的一样。8254的每个通道均由一个1.190MHz的震荡器产生, 该震荡器以与标准PC兼容的方式,可由内部往下分割从而提供各种频率。每个计时器通道的最大分隔 率为840ns。

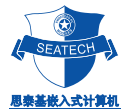

#### 第五章 安装与配置

#### 安装介绍

为了方便客户使用PC104/ST5808主板,思泰基可提供电子盘,还提供了配套的转接线,如电源线、 显示线、小硬盘线等。可根据您的需要对系统进行安装, 并对主板的BIOS进行配置以满足您的要求。

#### 安装与接线方法

◆电源线:转接线的大头接普通PC电源,小头接主板的的电源接口J6,要注意接头上的箭头 向上。要特别注意的是提供给主板的电压必须为+5V DC,并保证其波动范围不得超过5%,否则主 板将不正常工作,甚至很可能被损坏。

◆CRT显示线:其梯行接口端接显示器的接头,另一端箭头向上插入主板的CRT接口即可。 PC104/ST5808显示接口:CRT显示接口,可直接支持CRT显示器。

◆主板上的IDE接口为44针的小硬盘接口,其1~40脚和一般PC机的IDE接口完全一样,多出的 4个脚为电源与地,可直接供电给小硬盘。

1、 如果外接带座接口的电子盘, 则把电子盘直接接到IDE口即可, 但要注意电子盘的方向; 如外 接带针接口的电子盘,则须通过44针的连接线进行连接。外接的电子盘由主板供电,不须外接 电源。电子盘的使用方法与一般的机械硬盘完全一样,你可用它来存放程序、数据、启动系统, 也可对它进行分区和格式化。

2、如要外接机械硬盘(40针),则须通过44转40针的硬盘转接线进行连接,而且硬盘须外供电源。

思泰基所提供的外围接口卡有显示软驱卡、网卡、6串口卡等,您可以利用PC104总线插座, 把各种板卡层叠在一起组成一个您所需的系统。

电子盘有IDE接口的Compact Flash。这种电子盘的特点是体积小,抗震性好,使用方法与一般 硬盘无异,你可把操作系统、程序装入电子盘,可用它启动系统,可把数据从软驱XCOPY到电子 盘,也可把它进行低级格式化、用FDISK进行分区,用FORMAT对它进行格式化。

IDE电子盘的容量可从8M、16M、32M~512M或更高。你可根据需要,选择不同的板卡和配件 来组成您的系统。

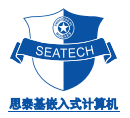

#### **BIOS**设定

PC/104的操作、使用是和一般PC一致的。在系统的硬件安装好后,你就可以开机进行BIOS有关的设置

通过BIOS可更改以下的设置:

1 设定时间与日期

- 2 关闭或查找、设置外接的IDE硬盘 C: 和 D:
- 3 低级格式化外接的IDE硬盘
- 4 可设定电源管理模式,降低功耗
- 5 其他设置

#### **BIOS**菜单详细内容及其设置

开机后,按Del键,即可看到以下BIOS主菜单:

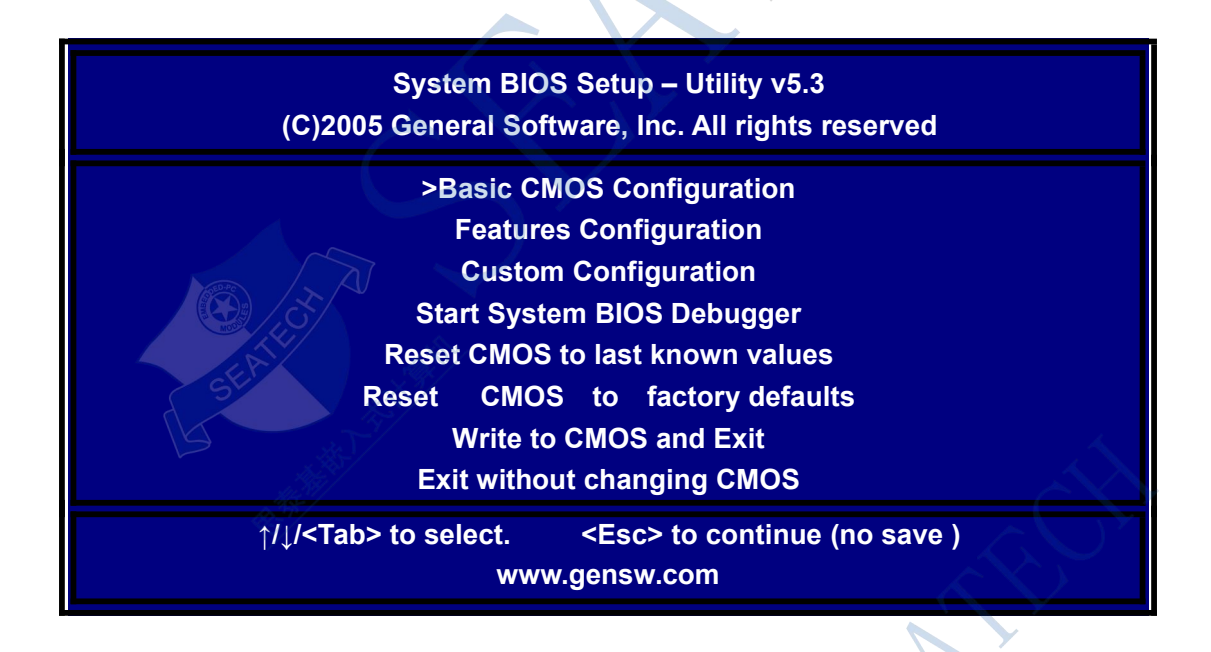

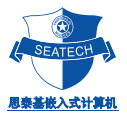

#### 1、主菜单第一项"**Basic CMOS Configuration**"配置

进入菜单的第一项"**Basic CMOS Configuration**"后,可见其详细内容为:

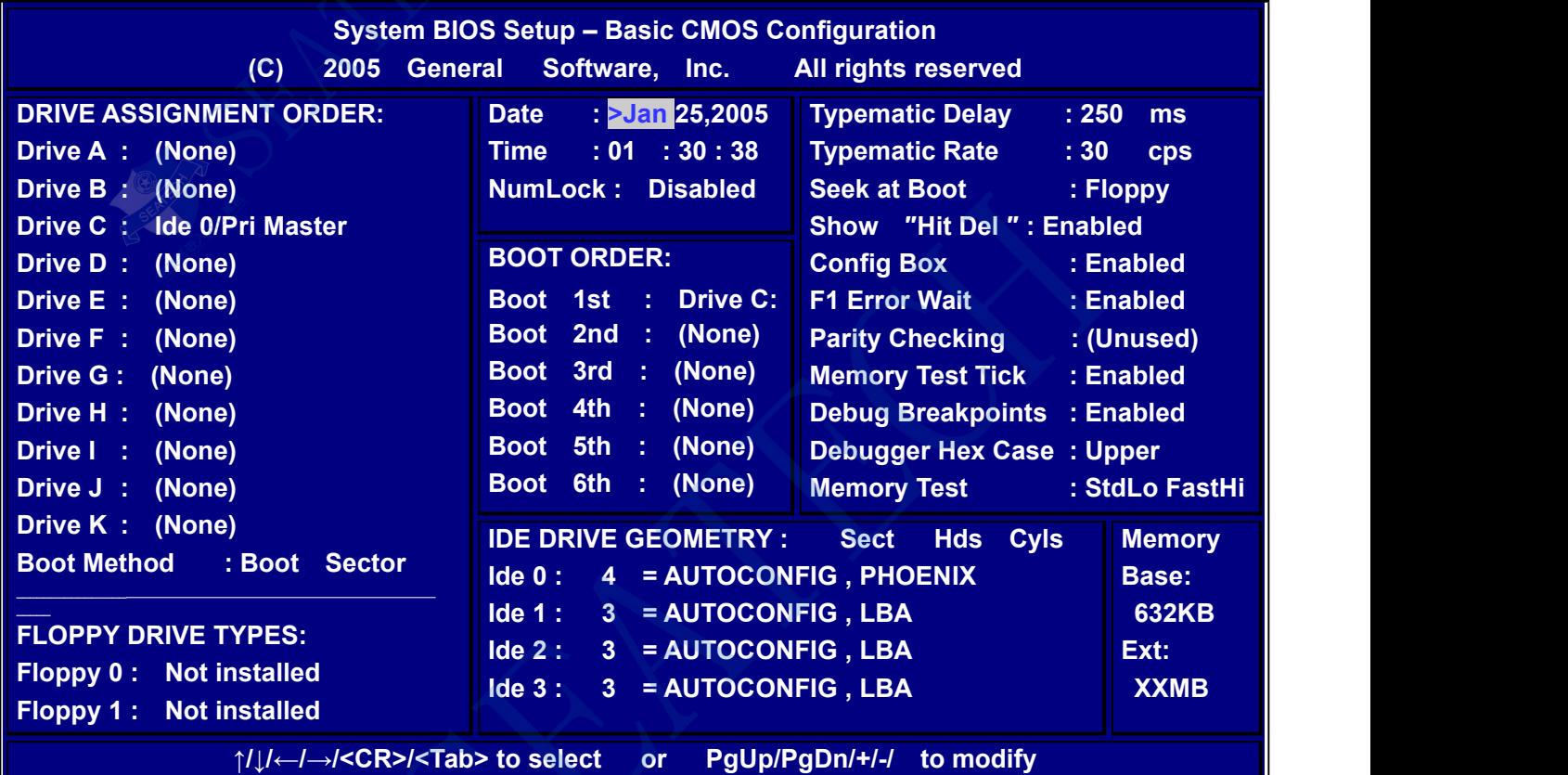

**<ESC> to return to main menu**

说明:

(1)、系统时间、日期、数字键锁:

该页面下可以修改主板时间、日期,以及关闭数字键等

(2)、**DRIVE ASSIGNMENT ORDER**系统分区配置:

其参数为外接软盘、IDE硬盘、U盘等参数,若不连接软盘、IDE硬盘,则须更改为: NONE。 本例中,

**Drive A : NONE**

**Drive C : Ide 0/Pri Master**

IDE第一盘符为**C:**

- **●**、实现**DOS**使用**U**盘,需设置该选项为 **USB HardDisk**项 做系统盘时,**U**盘需带有系统,反之则无需
- ●、**Boot Method : Boot Sector**

设置项中的**Boot Sector** 是指除**WINCE**以外的任何操作系统的媒介模式。而 **WINCE**选项是专门针对 **WINCE**操作系统,而保留的一种模式,当选中该模式时,必须(也只能这样操作)将**NK.BIN**放在第一个引导 盘的根目录下。系统启动就会自动加载该**NK.BIN**,以进入到**WINCE**系统!

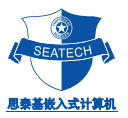

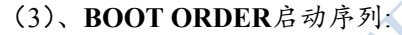

**Boot 1st : Drive C:**

第一启动分区为**C**:,其它未使用的默认设置为**None**

- (4) **FLOPPY DRIVE TYPES** 软盘类型
	- **Floppy 0 : None**
	- **Floppy 1 : None**

#### **Primary Display : Not Installed**

因该主板系统不配有软驱接口,应设置为Not Installed

(5)**IDE DRIVE GEOMETRY** IDE 类型

如果使用的IDE设备是CF卡或DOM, 如用来运行DOS,WINCE,等:

请设置相应 IDE0/1/2/3 为: **4 = AUTOCONFIG , PHOENIX**

如果使用的IDE设备是标准的IDE硬盘(大硬盘或笔记本硬盘),如主要来运行XP或XPE等:

请设置相应IDE0/1/2/3成为3 **=AUTOCONFIG , LBA**

#### 注意:**DRIVE ASSIGNMENT ORDER** 和 **IDE DRIVE GEOMETRY** 必需按照上面的模式,设置成对应的 **IDE**类型,否则无法正常找到设备!

2.主菜单第二项"**Features Configuration**"配置说明

以下为"**Features Configuration**"内容:

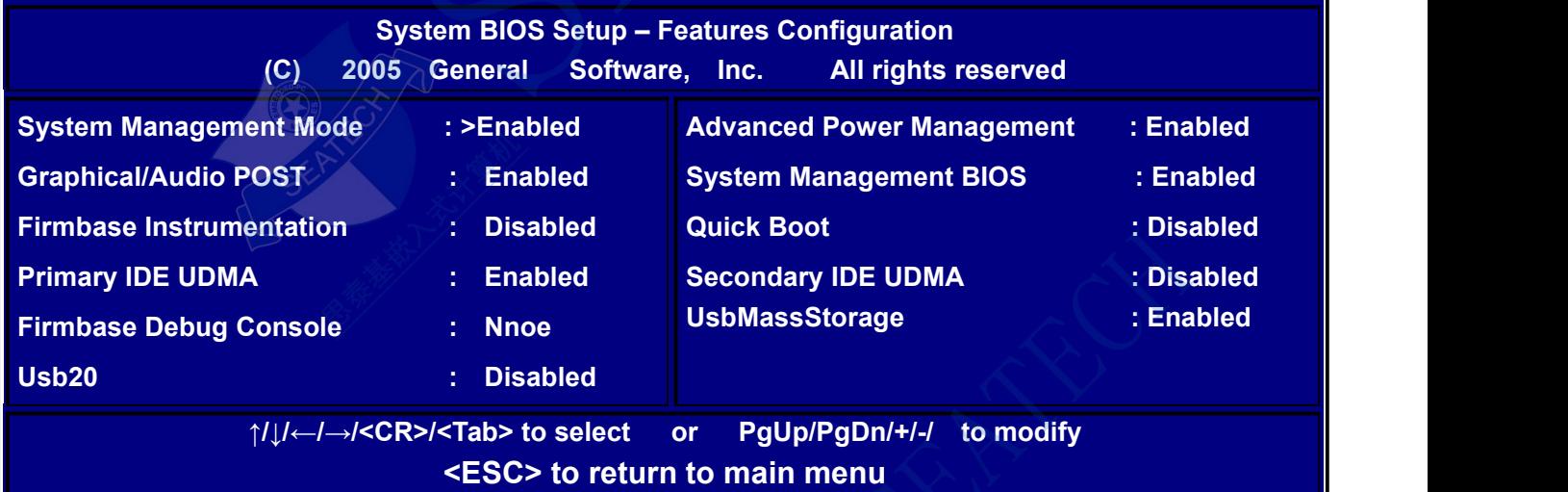

说明:

该页面显示为电源管理、内存管理等信息。

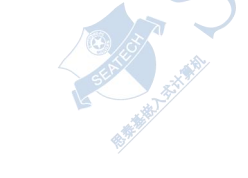

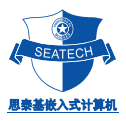

3.主菜单第三项"**Custom Configuration**"配置说明

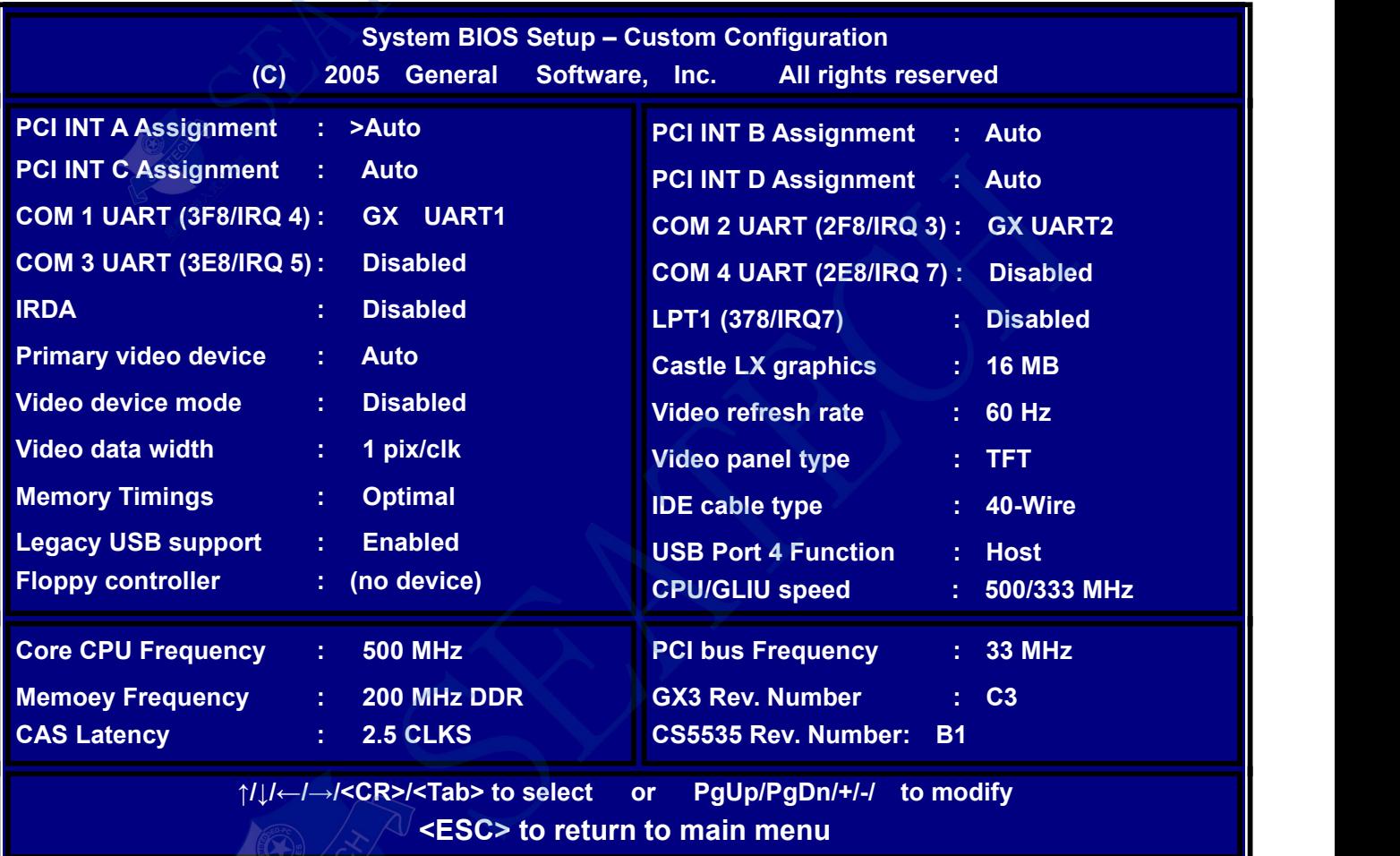

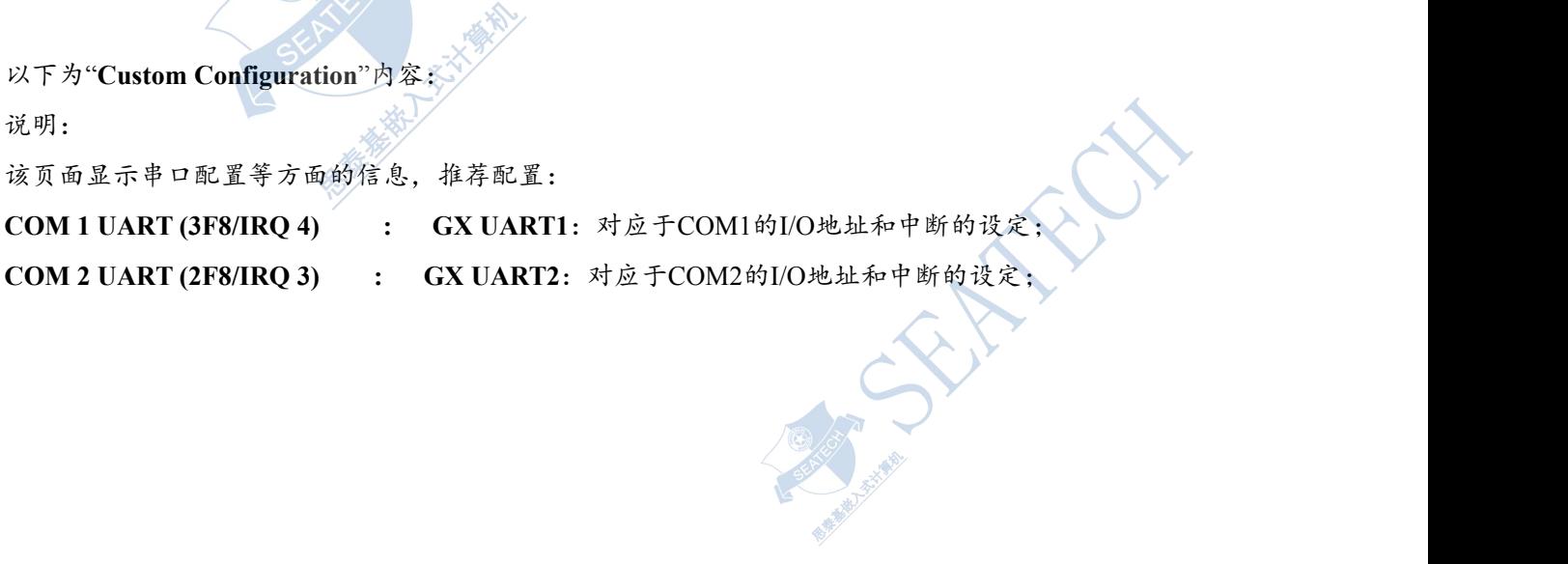

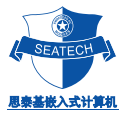

4.主菜单第四项"**Start System BIOS Debugger**"的配置说明 以下为"**Start System BIOS Debugger**"的内容:

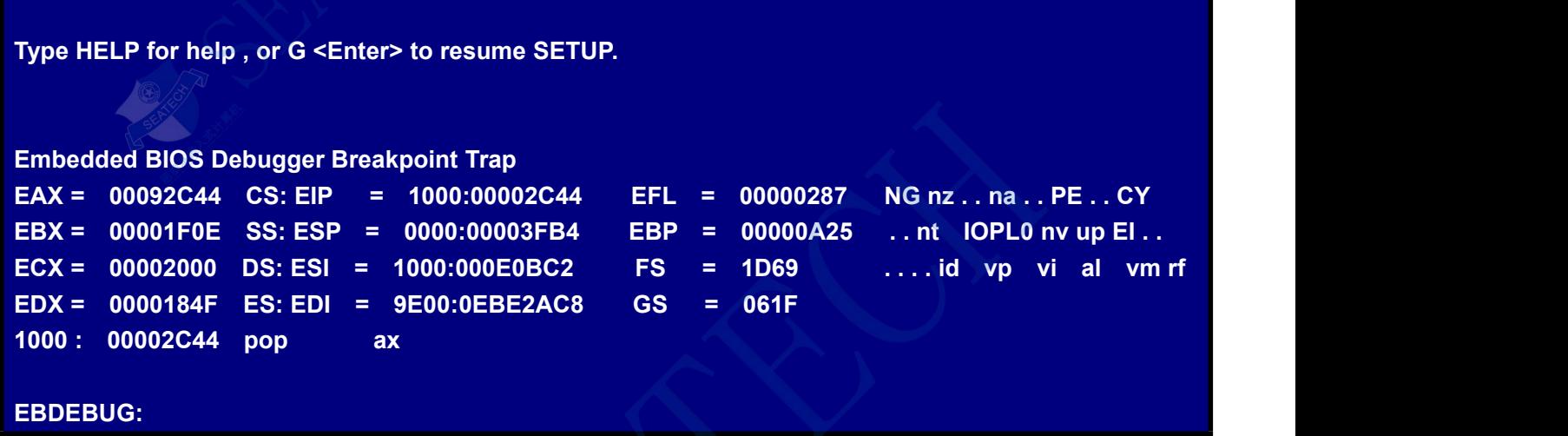

**UG:**说明:

该页面显示为系统BIOS的调试画面,客户无需修改。

#### 注意:

进入该画面后,系统将无法退出进入主菜单,需输入**"reboot"**或直接关闭电源。

- 5.主菜单第五项"**Reset CMOS tolast known values** "的配置说明 该功能将使BIOS设置返回上次设置的值。
- 6.主菜单第六项"**Reset CMOS to factory defaults** "的配置说明 该功能将使BIOS设置为默认值。
- 7.主菜单第七项"**Write to CMOS and Exit** "的配置说明 保存当前配置,退出BIOS配置环境,系统重启。
- 8.主菜单第八项"**Exit without changing CMOS** "的配置说明 取消当前配置操作,系统重启。

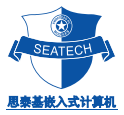

#### 注意事项及常见故障排除

注意事项

使用PC104/ST5808时, 应注意:

◆客户在使用我公司主板时, 应做相应的防静电处理工作, 带防静电手环、手套, 进行静电预 防处理。

◆使用前检测电源电压,保证主板的供电为+5V DC,并确保电压的波动范围不超过+/-5%,否 则主板不能正常工作,而且还可能损坏主板及其它附加板卡。

◆尽可能提供稳定、干扰少的工作电源给主板。如系统的其他部分(如A/D、D/A转换部分等) 需要的电压、电流较大,而且波动也较大时,应把主板的电源与其它电源进行隔离。

◆尽可能使主板的工作环境保持干燥、通风良好。由于在环境温度较高时主板的温度可达到 70~80C,因此会影响其它附近的板卡,所以在主板与其它板卡之间应保持足够的距离。

◆如使用外接的IDE电子硬盘,最好把该电子盘进行分区,把操作系统装载在C区,把程序装 载在D区。把数据装载在E区。

◆主板提供了一些功能或接口,但如您的系统并不使用它,为了避免引起冲突或产生其它影响, 应把多余的接口或功能关闭。如不使用的串口、并口、中断、键盘、显示功能等,都应用跳线关闭 它们,或在BIOS的设置里把相关的设置设为Disabled或Uninstalled。

**SeaTech Computers Technology Inc.** TEL : +86-021-61450355 /61450356 /61450357 /61450358 FAX : +86-021-61450359<br>seatech@163.com www.stpc104.com [www.stpc104.com](http://www.stpc104.com) Add:5 floor, No.7 Buliding, No.518 Xinzhuan Road Shanghai

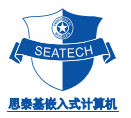

ECT

#### 故障排除方法

故障出现的原因很多,但无论出现什么故障,首先得检查主板的输入电压是否正确和稳定,即必须为+5V DC, 其波动范围不得超过5%。否则,会出现各种故障现象,如电子盘无法启动,数据丢失,经常死机,格式化出错 等等。

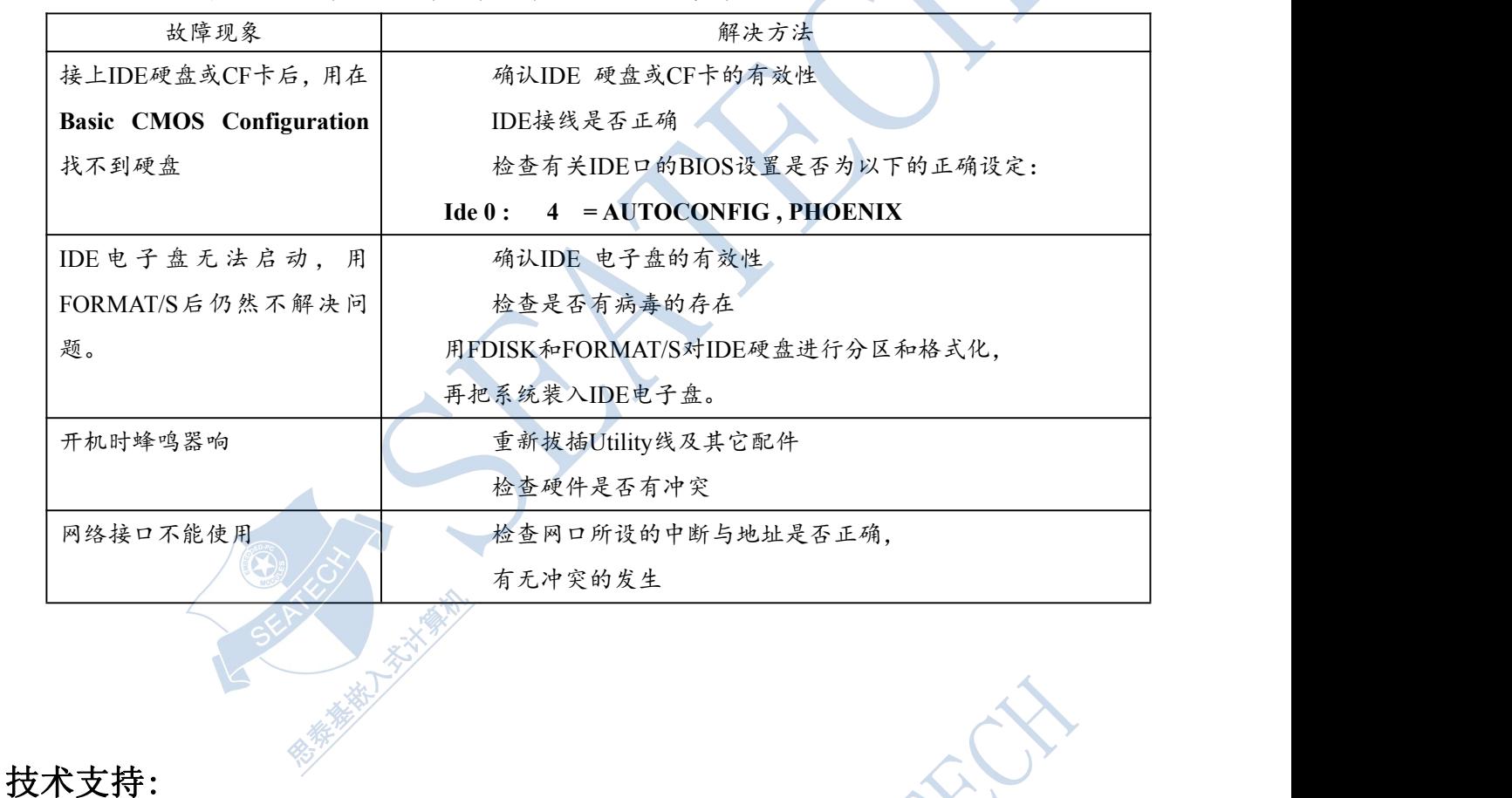

下表为一些常见的故障现象和解决方法(仅供参考)

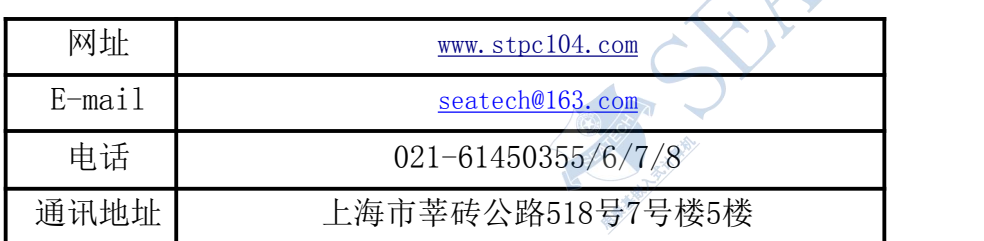